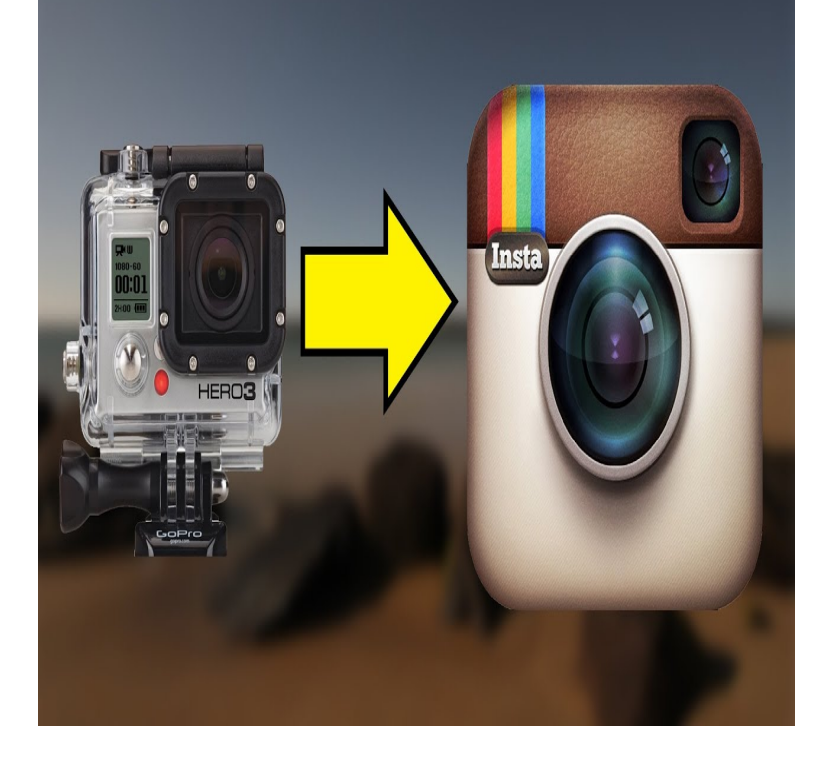

If your auto launch settings have been changed, you may have to manually import when you connect your camera. In the Portable Devices Section, double click on your camera. Double-click on the GoPro MTP Client Disk Volume. Drag your photos and video to your desired storage location.4 Feb - 2 min - Uploaded by MicBergsma Learn how to import your GoPro videos or pictures with a USB cable to your computer. Check.22 Apr - 6 min - Uploaded by VidProMom You've got some great GoPro clips, but how do you get your GoPro videos and photos onto.23 Jun - 3 min - Uploaded by CCharrr\_ I got a comment 2 months ago saying how to connect your GoPro so it I'll be sure to fix that.14 Mar - 2 min - Uploaded by GoProTelevision In this video I show you the proper way to connect your GoPro to a computer. Please Rate.Locate your photos and videos. On a Mac, a camera icon will appear on the desktop. Double-click on it to access the photos and videos stored on the camera's microSD card. In Windows, go to My Computer, then locate your GoPro in the list of available drives and double-click on it.This article will show you how to transfer video from a GoPro Hero 3+ to a computer. Transferring files to and from your Go Pro's SD card is fast.How to transfer videos from GoPro to computer via USB cable, mobile, SD card, Dropbox and AirDrop. It's easy, here's how to do it.More about: laptop playback gopro videos you tried leaving the SD card in the device and connecting it directly to the computer via USB?.The GoPro doesn't do much good if you can't actually do anything with the videos . Thankfully, connecting a GoPro to a computer to transfer.Transfer GoPro video from camera to computer makes it convenient for you to load the video footage to any video editing program on computer and then upload.When you have recorded videos using your GoPro camera and found the videos can't be played properly on your computer, for example you experience choppy.the files from your PC to iPhone As such, all GoPro videos.Go to the Fusion Studio page on the GoPro website, scroll down to the Fusion Studio section and click "Learn more". Click the appropriate.Your GoPro uses an SD card to store the videos you record. You can eject the SD card from your GoPro, and plug it into your computer to import your video.I get this question a lot: What is the best computer for video editing? It doesn't matter if we're talking YouTube videos or GoPro videos, it's easy.I figured out how to deal with this issue by first attempting to control the GoPro using the app before attempting to transfer the photos and video.

[PDF] dell rack server [PDF] fluke camera rental [PDF] extract rar mac terminal [\[PDF\] canon i-sensys m](http://andreavosejpkova.com/rufavome.pdf)f8180c drivers [\[PDF\] msi gt780dxr batter](http://andreavosejpkova.com/hitadoro.pdf)y [\[PDF\] vivitar 8025 price](http://andreavosejpkova.com/tewoponyk.pdf)

[PDF] beyond compare zip file